## Android Applications

Chapter 3 + Android Dev Guide Readings Creating Applications & Activities What exactly is Android?

Answer: A software stack for mobile devices that includes:

- an OS
- middleware software that connects applications or software components
- key applications email client, browser, phone, contacts, calendar, maps, …, all written in Java

### Features

- Application Framework
- Dalvik Virtual Machine
- Integrated Browser
- Optimized Graphics 2D & 3D graphics with OpenGL ES 1.0 (OpenGL for Embedded Systems is a subset of the OpenGL 3D graphics API)
- SQLite
- Media Support for audio, video, still images
- GSM Telephony
- Bluetooth, EDGE, 3G, WiFi
- Camera, GPS, compass, accelerometer

### Android Architecture

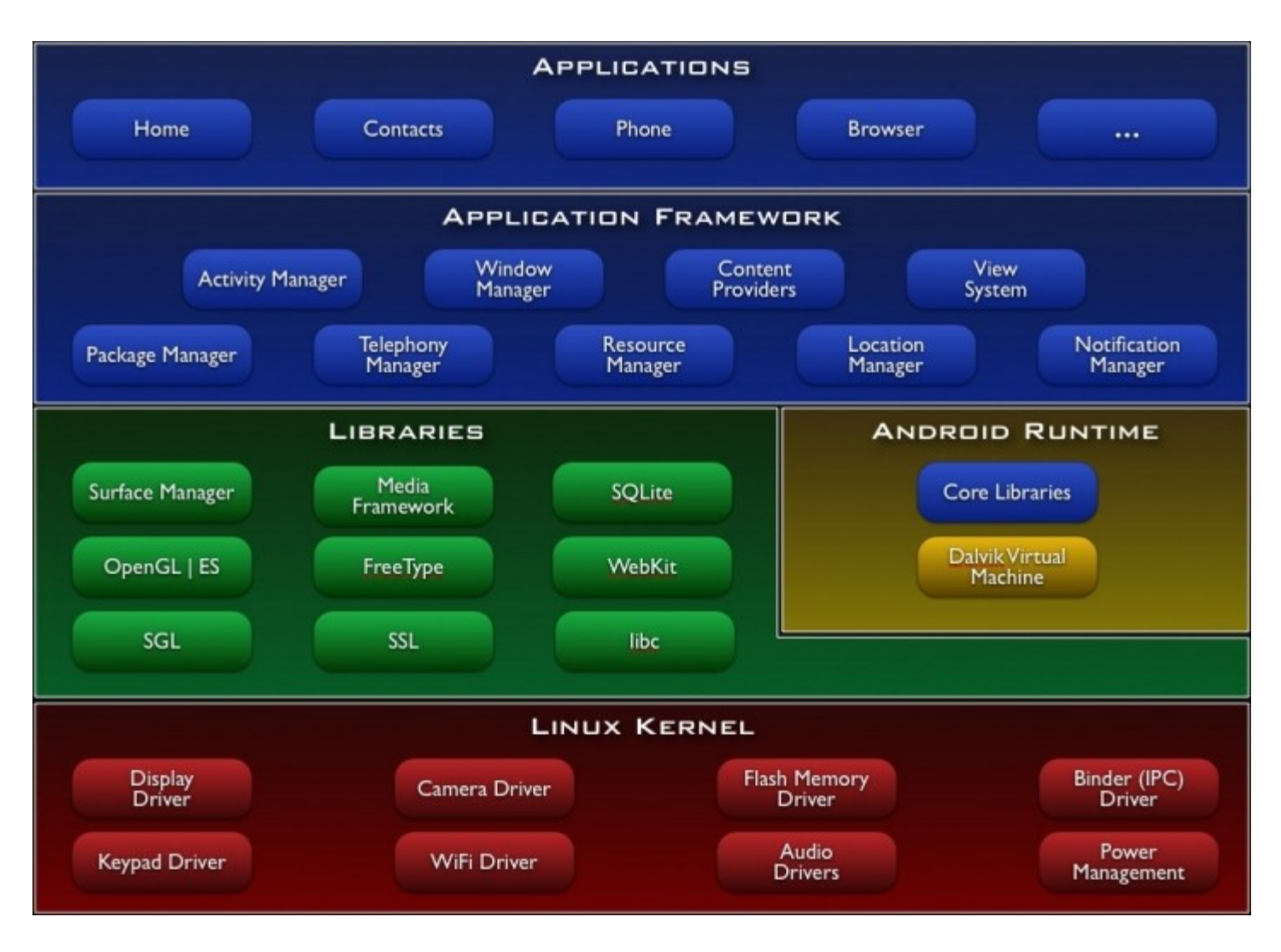

#### <http://developer.android.com/guide/basics/what-is-android.html>

### Creating Applications & Activities

Android applications consist of six possible components:

- Activities
- Services
- Content Providers
- Intents
- Broadcast Receivers
- Notifications

The project manifest describes component specifics and component interaction

# Application Manifest

Each Android project has an AndroidManifest.xml (manifest file)

The manifest defines the applications components and structure as well as having metadata for specifying things like themes, icons used, …

The manifest specifies application permissions and determines component interaction among other things

# HelloWorld AndroidManifest.xml

```
<?xml version="1.0" encoding="utf-8"?>
<manifest xmlns:android="http://schemas.android.com/apk/res/android"
      package="edu.pacificu.cs.HelloWorld"
       android:versionCode="1"
       android:versionName="1.0">
     <application android:icon="@drawable/icon" 
                  android:label="@string/app_name">
         <activity android:name=".HelloWorld"
                   android:label="@string/app_name">
             <intent-filter>
                 <action android:name="android.intent.action.MAIN" />
                 <category android:name="android.intent.category.LAUNCHER" />
             </intent-filter>
         </activity>
```

```
 </application>
 <uses-sdk android:minSdkVersion="2" />
```
</manifest>

## AndroidManifest.xml

 $=$   $\Box$ 

#### **Manifest** Tab

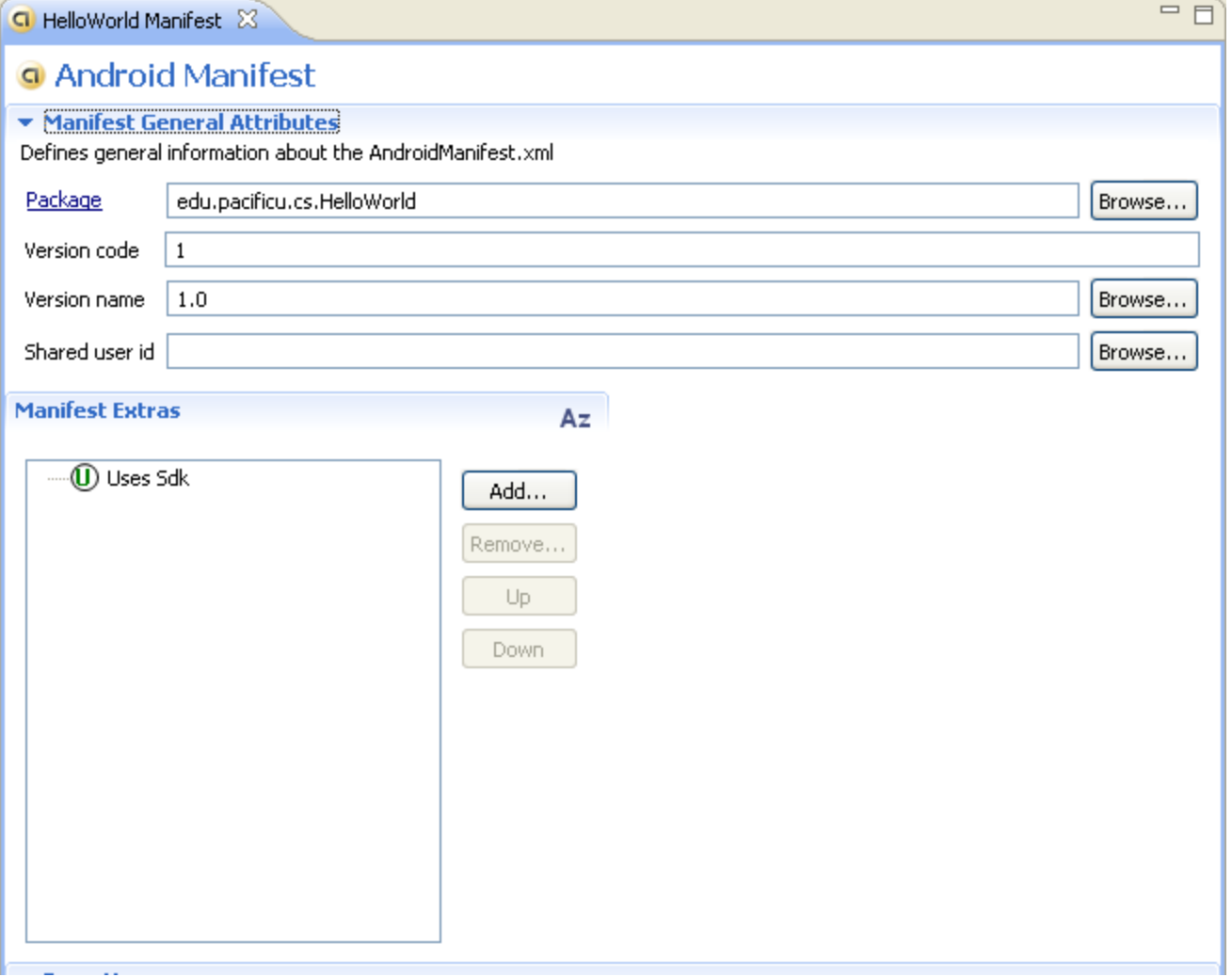

## AndroidManifest.xml

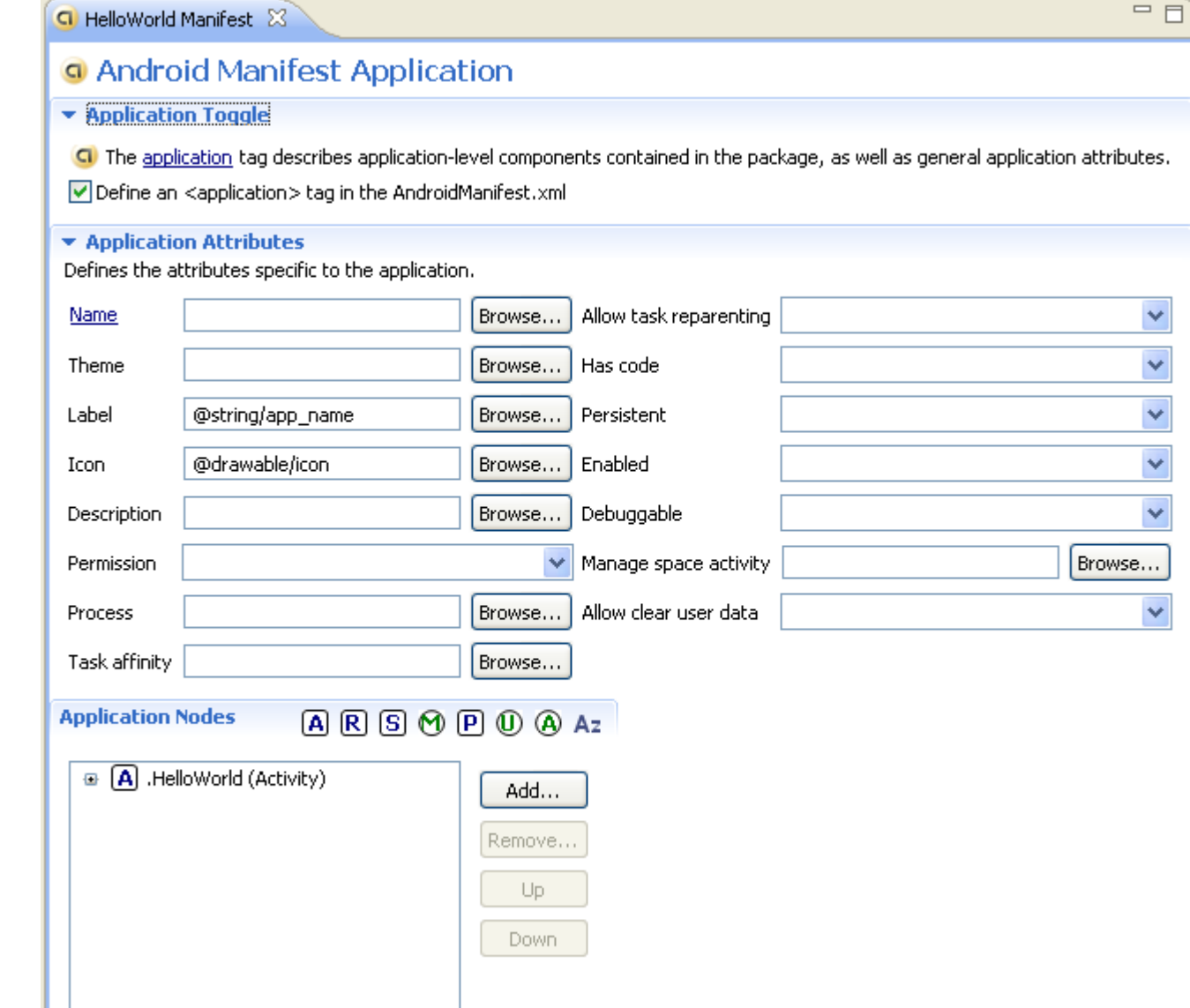

#### Application Tab

## Android Developers Guide

Let's go to:

http://developer.android.com/guide/topics/manifest/manifestelement.html

and examine

<manifest> <application> <activity> <intent-filter>

# Activity Lifecycle

Activity – a process that performs some specific action

- Every Android application is made up of one or more activities managed on an Activity Stack (AS).
- A new activity is always placed on top of the AS and then becomes the running activity.
- The older activity always remains below the running activity on the stack and will not come to the foreground until the current activity stops

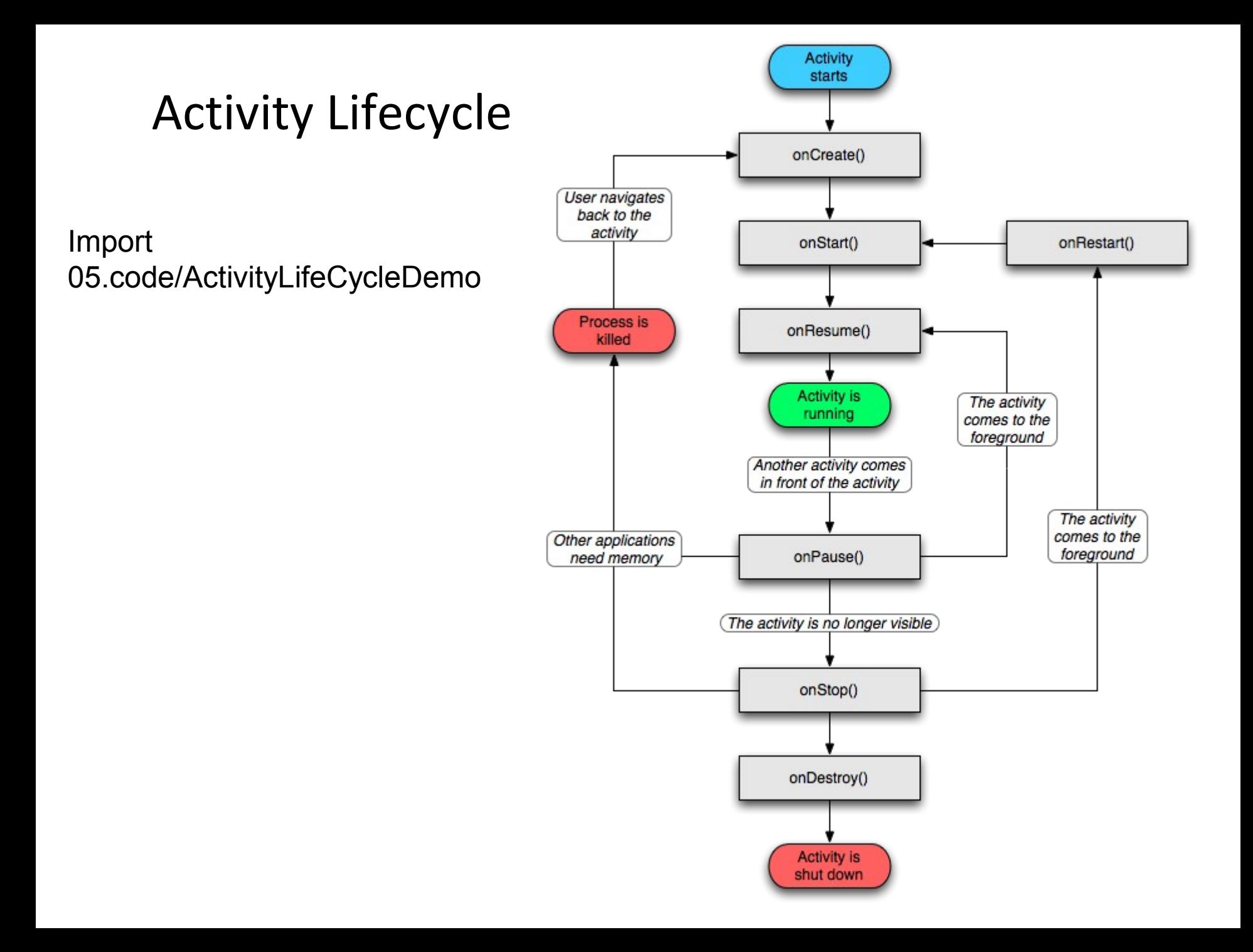

## Activity States

An activity has essentially four states:

- running in the foreground of the screen
- paused lost focus but still visible with all state maintained
	- How? A new activity that is transparent or not full sized is running on top of the stack
- stopped a new activity completely obscures another activity
	- The stopped activity is no longer visible
	- State is maintained
- destroyed the activity must be completely restarted and the state information must be